**Polymed Medical Center** Industriestrasse 59 CH-8152 Glattbrugg Telefon 044 828 61 11 Telefax 044 828 61 12

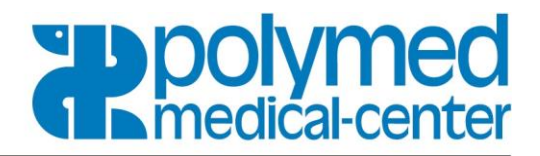

### **Scanner Applet Installation**

- 1. **Neuanmeldung**, Kundennummer und Passwort eingeben
- 2. Scanner an PC/Mac anschliessen und **Scanner auslesen** auswählen
- 3. Auf Button **Herunterladen** klicken (muss evtl. nochmals wiederholt werden)

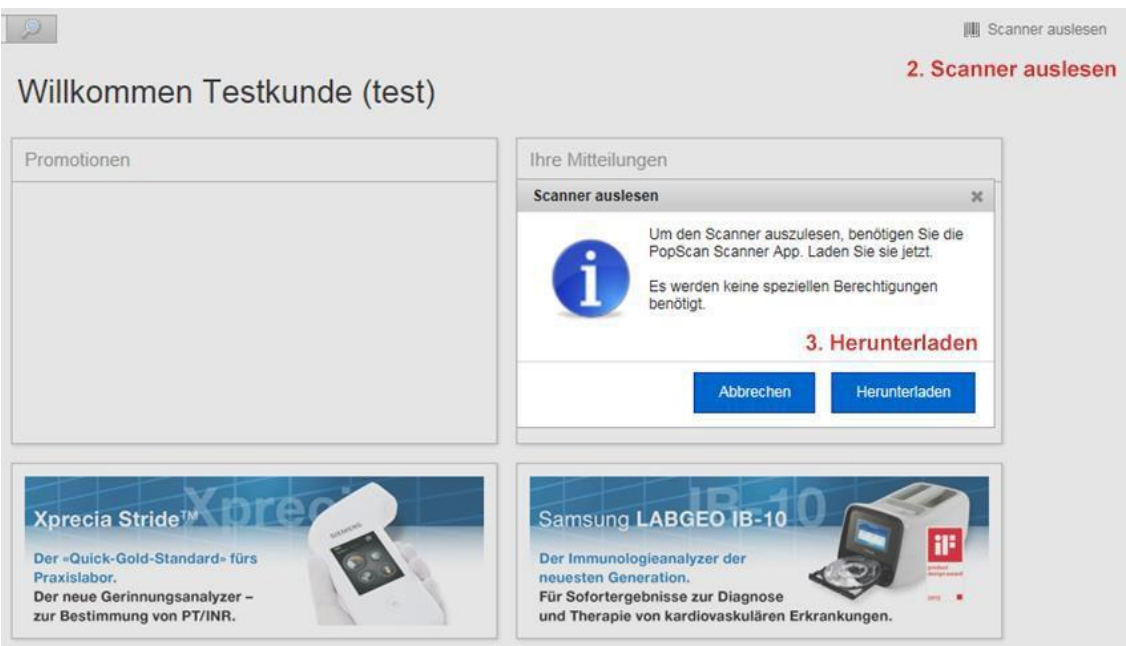

## Auf **Ausführen** Button klicken, die Software wird installiert

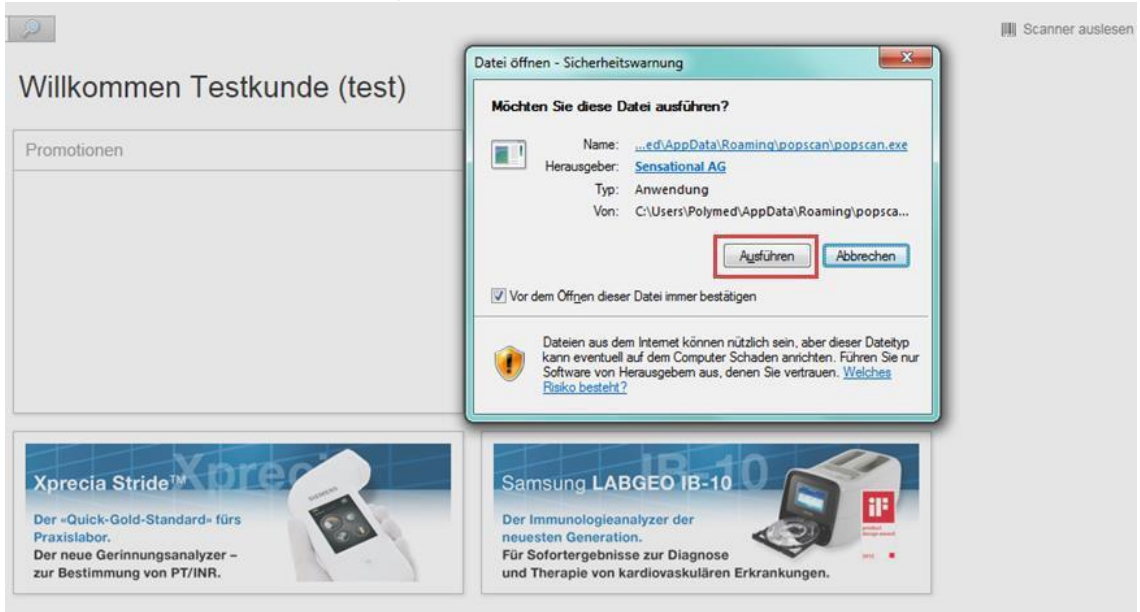

# **Medizintechnik** und Aerztebedarf

**Polymed Medical Center** Industriestrasse 59 CH-8152 Glattbrugg Telefon 044 828 61 11 Telefax 044 828 61 12

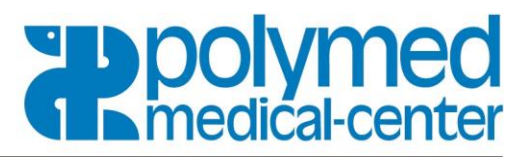

1. Auf **Abbrechen** klicken (wenn Meldung: Es ist kein Scanner angeschlossen)

### 2. Oben rechts auf **Scanner auslesen** klicken

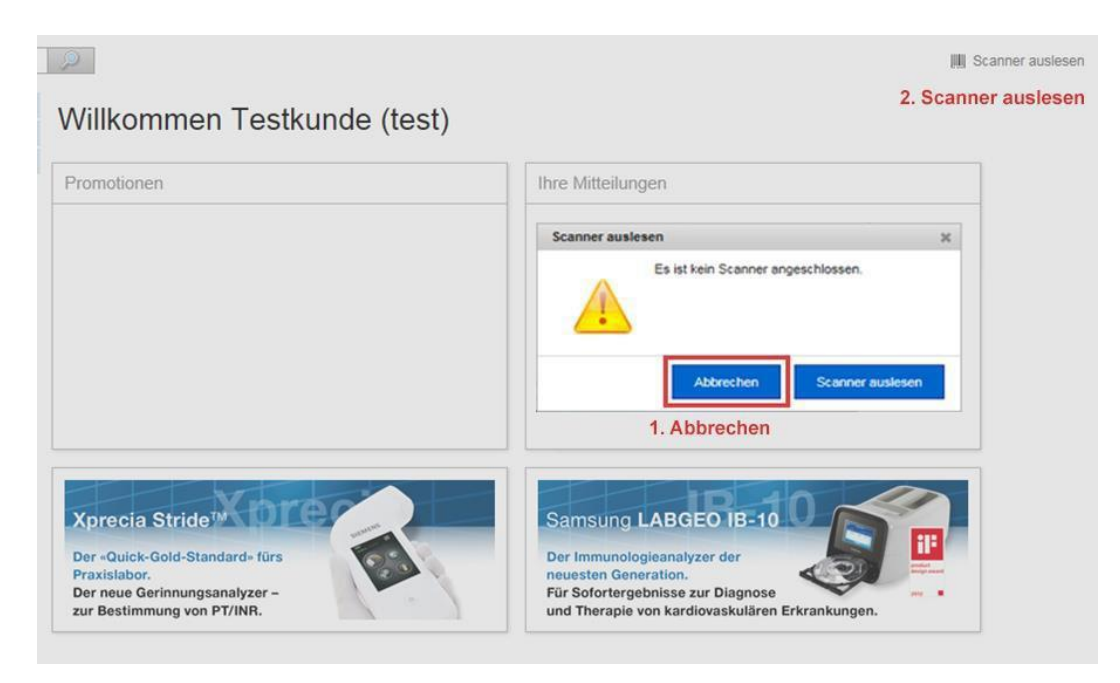

Der Scanner wurde erfolgreich erkannt, auf Scanner auslesen klicken

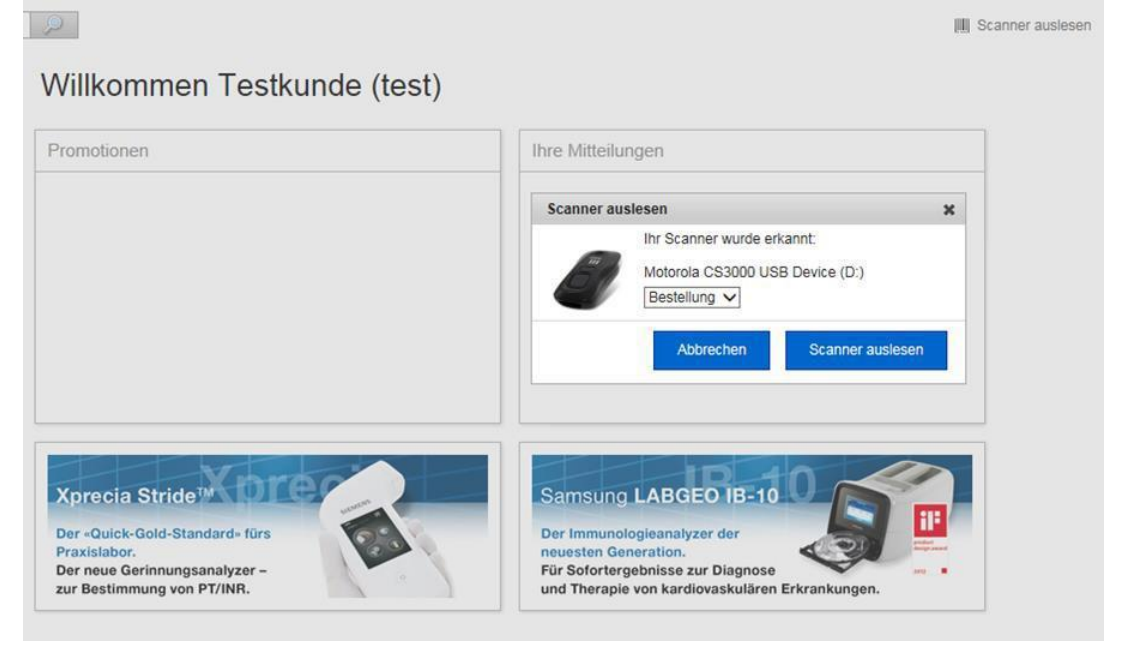

In Zukunft wird der Scanner automatisch beim Verbinden erkannt.

#### **Wichtig:**

- Der Scanner muss nach dem Auslesen immer neu angeschlossen (eingesteckt) werden.
- Die Cookies müssen zugelassen werden. Cookie für polyeasy.polymed.ch darf nicht gelöscht werden.